# Шпора з використання LilyPond

Дмитро Редчук, brownian.box@gmail.com<sup>∗</sup>

15 грудня 2009 року

#### **Анотацiя**

Кiлька крокiв — i ви зможете набирати ноти у LilyPond. Для отримання детальнiшої iнформацiї — читайте «Пiдручник з використання», «Шаблони», читайте оригiнальну документацiю, питайте.

LilyPond— система професiйного набору музичних нот. На вiдмiну вiд таких гарних та вiдомих програм, як Finale, Sibelius та iншi, є системою, що використовує простий текстовий формат (plain text) та систему команд розмiтки, а також пiсляобробку для генерування нот у форматах Adobe PostScript, Adobe PDF та MIDI.

Автори LilyPond орiєнтуються на якiсть, вироблену найкращими майстрами гравiювання нот XIX–XX сторiччя.

## <span id="page-0-0"></span>**1 Як набрати один голос та «надрукувати» його**

```
soprano = \relax{\text{value c''}} {
        \key b \minor
        \times 4/4
        \autoBeamOff
        % по одному такту на рядок
        % (можна іноді нумерувати такти,
        % чи робити якісь інші примітки)
        d4 d d d
        d4( cis) d a-- \tilde{ }a8. b16 cis8 d e4 d
        R1
        \% ... i \mua\pii ...
}
{ \soprano }
                                  \overrightarrow{P} \overrightarrow{P} \overrightarrow{P} \overrightarrow{P} \overrightarrow{P} \overrightarrow{P}ŧ
             \frac{1}{2} \frac{1}{2} \frac{1}{2} \frac{1}{2} \frac{1}{2} \frac{1}{2} \frac{1}{2} \frac{1}{2} \frac{1}{2} \frac{1}{2} \frac{1}{2} \frac{1}{2} \frac{1}{2} \frac{1}{2} \frac{1}{2} \frac{1}{2} \frac{1}{2} \frac{1}{2} \frac{1}{2} \frac{1}{2} \frac{1}{2} \frac{1}{2} \overrightarrow{z}2^{\frac{1}{4}} c 2^{\frac{1}{2}}\overline{a}Z
                                       \overline{\phantom{a}}
```
Z

 $\overline{\phantom{a}}$  $\overline{\phantom{a}}$ 

 $\frac{1}{2}$ 

Z Z P **Примiтка**. Такий шаблон ми нiколи не будемо використовувати, у нас будуть складнiшi.

<sup>∗</sup>Цей твiр лiцензовано за лiцензiєю Creative Commons Iз зазначенням автора — Розповсюдження на тих самих умовах 3.0 Неадаптована. <http://creativecommons.org/licenses/by-sa/3.0/deed.uk> .

```
soprano = \relax{\text{value c''}} {
         \key b \minor
         \time 4/4\autoBeamOff
         d4 d d d
         d4( cis) d a-- \tilde{ }a8. b16 cis8 d e4 d
        R1
        % \ldots і далі ...
}
alto = \relax{\text{value c''}} {
         \key b \minor
         \time 4/4\autoBeamOff
         a4 a b a
        b4( a) a fis-- \tilde{ }fis8. g16 e8 fis g4 fis
        R1% \ldots i далі ...
}
\score {
         \new Staff <<
                 \new Voice = "soprano" {
                          \voiceOne
                          \soprano
                 }
                  \new Voice = "alto" {
                          \voiceTwo
                           \alto
                 }
        >>
}
                                                                            \triangledown\overline{\phantom{a}}\frac{1}{2}\overline{a}\overline{ }\bullet\frac{1}{5}\overline{\mathbf{r}}\overline{a}\frac{1}{2}\overline{Y}\overline{\bullet}ģ
                                                                              \overline{A}\pmb{\phi}ŧ
             .<br># С
                                                                                                          E
                                                                                                          \overline{\phantom{a}}\overline{ }\overline{\phantom{a}}\frac{1}{\sqrt{2}}\frac{1}{2}É
                                                \overline{\bullet}F
                        \frac{1}{2}É
                             \frac{1}{2}É
                                   \overline{\bullet}3
                                                                                                \frac{1}{\bullet}\frac{\epsilon}{\epsilon}\overline{\bullet}\overline{a}f
                                                                 \overline{a}Ì
                                                                       \vec{5}\ddot{\cdot}\breve{\bm s}È
                                                           \frac{1}{2}É
```
# <span id="page-1-1"></span>**3 Як групувати всi (чотири) голоси i слова (шаблон)**

```
soprano = \relax{\text{value c''}} {
    \key b \minor
    \times 4/4
    \autoBeamOff
    % по одному такту на рядок
    % (можна іноді нумерувати такти,
    % чи робити якісь інші примітки)
    d4 d d d
```

```
d4( cis) d a-- \tilde{c}a8. b16 cis8 d e4 d
    R1% \ldots і далі ...
}
alto = \relaxrightive c'' {
    % \ldots аналогічно ...
}
tenor = \relax{\text{relative c'} }% ключ -- якщо не ставити (як вище), то "соль":
    \clef "bass"
    % \ldots аналогічно ...
}
bass = \relax{\text{value}} c' {
    % \ldots аналогічно ...
}
altolyr = \lvert \text{lyr} \rvertI -- же Xe -- py -- ви -- ми,
    i -- xe Xe -- py -- Bu -- Mu,
    % \ldots і далі ...
}
basslyr = \lvertlyricmode {
    \% ...
}
\score {
    \new ChoirStaff <<
         \new Staff <<
             \new Voice = "soprano" {
                  \voiceOne
                  \soprano
             }
              \new Voice = "alto" {
                  \voiceTwo
                  \alto
             }
             \new Lyrics = "altoLyr" \lyricsto "alto" \altolyr
         \rightarrow\new Staff <<
             \new Voice = "tenor" {
                  \voiceOne
                  \soprano
              }
             \new Voice = "bass" {
                  \voiceTwo
                  \alto
              }
             \new Lyrics = "bassLyr" \lyricsto "bass" \basslyr
        >>
    \rightarrow}
```

```
3
```
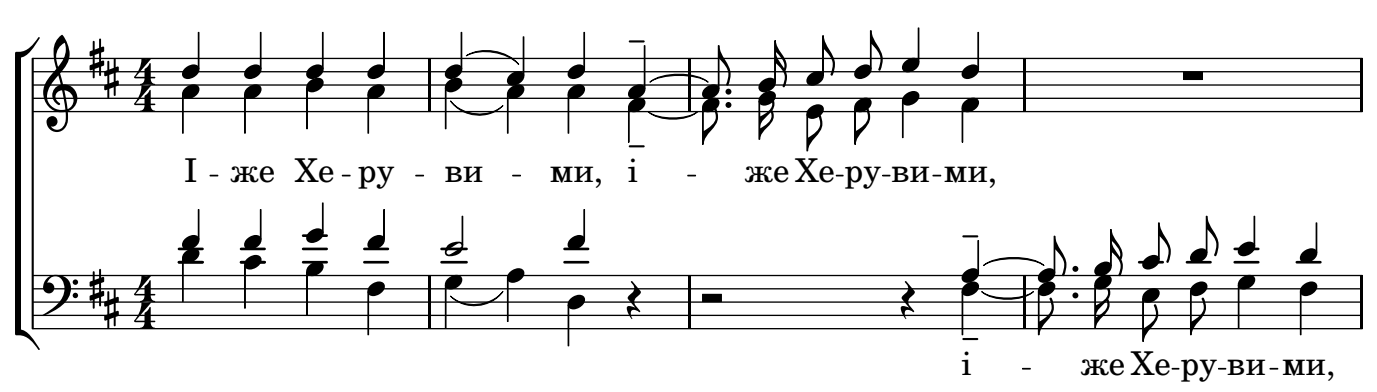

Нагадаю:

- файл повинен бути у кодуваннi UTF-8.
- Кожен \new Staff це новий рядок; якщо ми хочемо бачити ноти на трьох рядках, нам треба голос баса взяти у ще один \new Staff << ... >>, при цьому у тенора i баса закоментувати \voiceOne та \voiceTwo вiдповiдно.

#### <span id="page-3-1"></span>**4 Додаємо заголовок, автора...**

Заголовок i автора додаємо у секцiї \header — пишемо її, як правило, на початку файлу.

```
\header {
    title = "XepypLMCKa niCHA"% звичайним шрифтом:
    % composer = "Максим Березовський"
    % курсивом:
    composer = \markup { \italic "Максим Березовський" }
    % цей напис буде внизу останньої сторінки:
    tagline = "Äëÿ âiëüíîãî âèêîðèñòàííÿ i ðîçïîâñþäæåííÿ"
}
% \ldots і далі -- решта файлу: голоси, слова, \score \{ \ldots \}
```
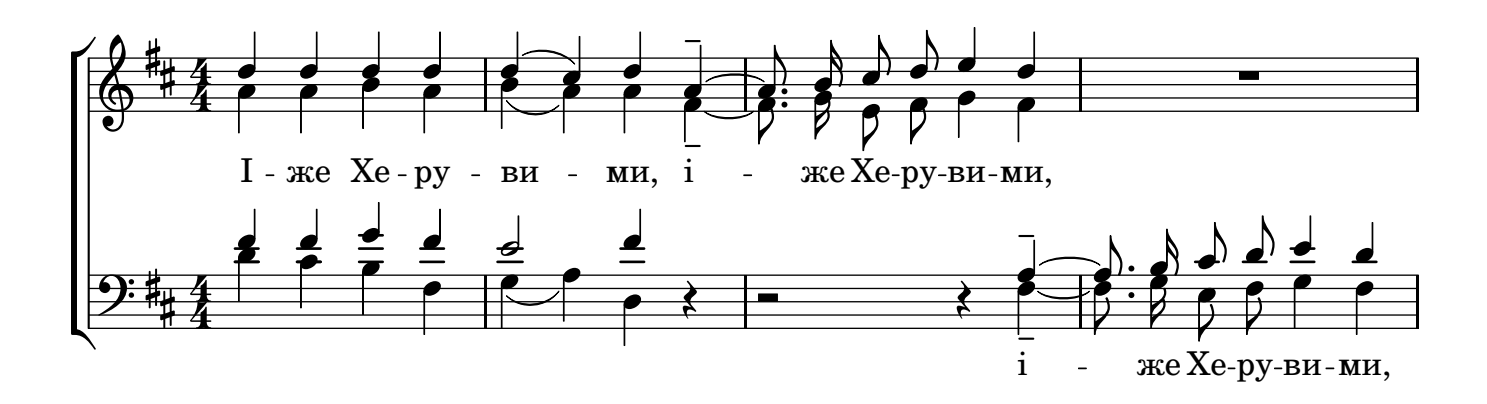

## <span id="page-3-2"></span>**5 Музика без розмiру**

Щоб набрати нотний фрагмент без визначеного розмiру, необхiдно:

[1](#page-3-0). Попросити LilyPond не рахувати ритм<sup>1</sup>.

<span id="page-3-0"></span> $^1$ Інакше Li<code>1yPond</code> таки рахуватиме — для якогось розміру,  $\frac{4}{4}$ , скоріше за все — і ставитиме тактові риски.

- [2](#page-4-0). Попросити LilyPond не малювати розмір при ключі<sup>2</sup>.
- 3. Ставити тактовi риски власноруч.

Це видно з такого шаблону для секцiї \score:

```
\score {
    \new ChoirStaff <<
        % !!! просимо не рахувати ритм !!!
        \set Score.timing = ##f
        \new Staff <<
            \new Voice = "soprano" {
                \voiceOne
                \soprano
            }
            \new Voice = "alto" {
                \voiceTwo
                \alto
            }
            \new Lyrics = "altoLyr" \lyricsto alto \altolyr
        >>
        \new Staff <<
            \new Voice = "tenor" {
                \voiceOne
                \soprano
            }
            \new Voice = "bass" {
                \voiceTwo
                \alto
            }
        >>
    >>
    \layout {
        \context {
            \Staff
                \% !!! просимо на рядку не малювати розмір !!!
                \remove "Time_signature_engraver"
        }
    }
}
```
Зауважу, що якщо набираємо фрагмент iз визначеним (хай i змiнним) розмiром — цi вставки треба видалити чи закоментувати. Якщо ж набираємо фрагмент без визначеного розмiру — цi вставки повинні бути<sup>[3](#page-4-1)</sup>.

<span id="page-4-1"></span><span id="page-4-0"></span><sup>&</sup>lt;sup>2</sup>Це робимо у підсекції layout секції score — у додаткових налаштуваннях для контексту Staff, тобто «рядок».

 $3C$ трого кажучи, у LilyPond, як і будь якій іншій розвиненій програмі (чи мові програмування), одну й ту саму річ можна зробити мiнiмум двома шляхами — але ми намагаємося вибрати найбiльш чiткий, зрозумiлий i керований шлях.

## <span id="page-5-0"></span>**6 Суцiльнi тактовi риски на кiнцях рядкiв**

Автори LilyPond, спираючись на традицiї набору нот, визначилися, що хоровi аколади (ChoirStaff) повиннi мати «розiрванi», не суцiльнi тактовi риски.

Але в нас iншi традицiї, i ми хочемо на кiнцях аколад мати таки суцiльнi, але лише на кiнцях аколад. I, звiсно, ми хочемо мати таке *автоматично*, без нашого втручання.

Для цього в шаблоні, у секції \score{ }, у підсекції \layout у налаштуваннях контексту ChoirStaff (саме хорової аколади) повинно бути таке:

```
\score {
    \new ChoirStaff <<
        \% ...
    >>
    \layout {
        \context {
            \ChoirStaff
                \consists "Span_bar_engraver"
                 \override SpanBar #'break-visibility = #center-invisible
        }
    }
}
```
Це означає: запросити до роботи гравера — фахiвця з гравiювання тактових рисок мiж рядками аколади — i перевизначити йому завдання: попросити, щоб вiн у центрi аколади тактовi риски (лише мiж рядками голосiв, бо вiн саме на цьому спецiалiзується) робив невидимими.

### <span id="page-5-1"></span>**7 Суцiльнi тактовi риски «на вимогу»**

Iнодi треба поставити суцiльну тактову риску в певному мiсцi.

В такому мiсцi треба поставити команду, яку ми бачимо вище, — гравер тактових рисок вже тут, йому лише треба сказати, що наступну тактову риску треба теж зробити суцiльною, видимою.

Тобто, нам годиться команда:

```
\override SpanBar #'break-visibility = #center-invisible
```
Але замiсть «у центрi — невидимi», треба попросити «скрiзь видимi». Цю команду треба поставити в голосi сопрано (лише в одному, будь-якому, але краще саме сопрано), але також треба сказати, що цю команду треба виконати лише один раз:

```
\once \override SpanBar #'break-visibility = #all-visible
```
## <span id="page-5-2"></span>**8 Використання заготовлених команд**

Прохання малювати суцiльнi тактовi риски можна оформити як функцiю, i потiм використовувати багато разiв.

Ця, як i деякi iншi, функцiя вже є у файлi macro.lyi, треба лише читати цей файл з «головного» файлу:

```
% На початку головного файлу:
\include "macro.lyi"
```
Пiсля цього у голосi сопрано, там, де треба намалювати суцiльну тактову риску:

```
soprano = \relax{\text{value}} b' {
     % ......
     \showSpan
     \bar "||"
    \% ...
```
У вказаному мiсцi буде намальовано суцiльну подвiйну тактову риску.

#### <span id="page-6-0"></span>**9 Нумерування фрагментiв**

Iнодi нам треба ставити текстовi позначки — наприклад, номери фрагментiв. Для цього пишемо:

```
soprano = \relax{\text{relative c''}} {
\key g \major
\autoBeamOff
\dynamicUp
% тут ноти сопрано
b2( c4 g8[ a])
b<sub>1</sub>\bar "||"
b4 ^\markup{ "1."} b c b
a1
g1
\bar "||"
% 6
g4 ^\markup{ "2."} g a g
fis1
g1\bar "||"
}
```

```
{ \soprano }
```
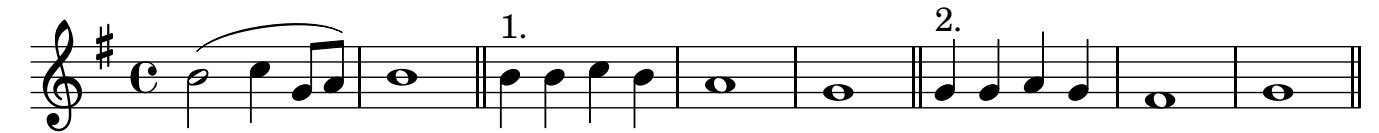

Цi позначки можна вирiвняти по висотi, зсунути лiвiше — але це треба робити не в голосi, а у налаштуваннях контексту «голос» (Voice) у підсекції \layout секції \score {}.

# **Змiст**

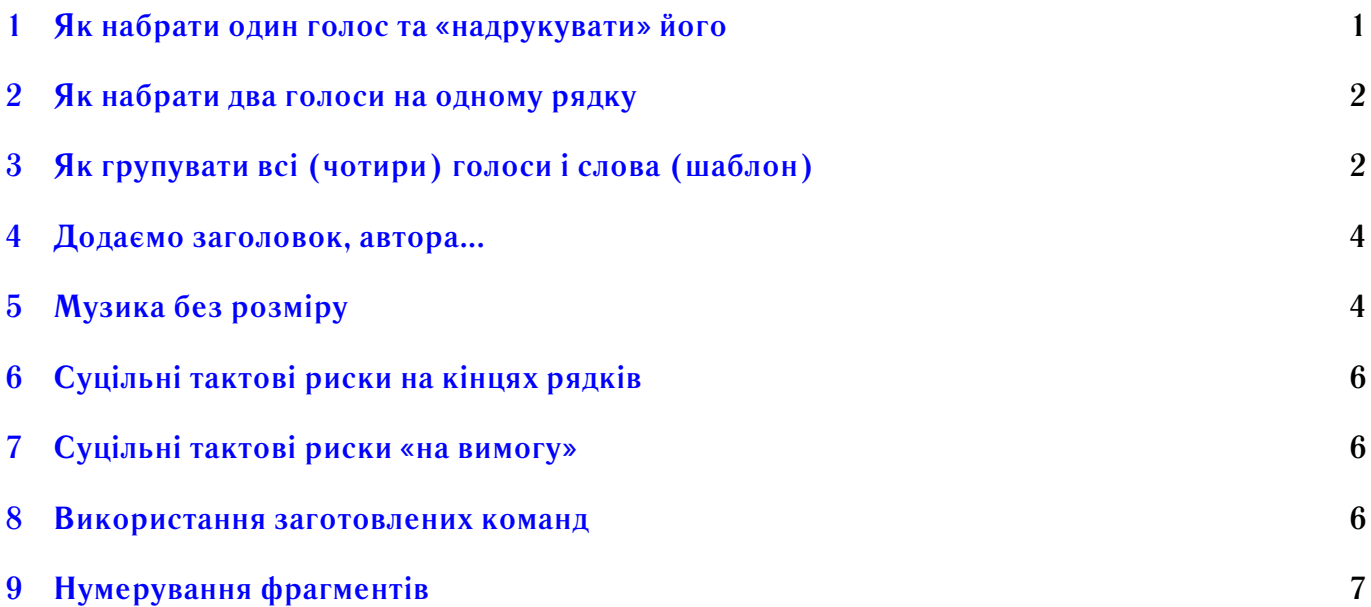